## Firmware update Anleitung OCTAGON SF98 HD E2

- a) USB Medium auf FAT32 formatieren.
- b) Firmware entpacken.
- c) Ordner sf98 auf USB Medium kopieren.
- d) Gerät ausschalten (stromlos).
- e) USB Medium mit Gerät verbinden.
- f) Gerät einschalten.
- g) Sobald die GELBE LED leuchtet wird update geschrieben
- h) LED aus, update beendet, Gerät aus und frisch einschalten

## Firmware update Manual OCTAGON SF98 HD E2

- a) Format USB Storage to FAT32 File system.
- b) Unpack Firmware.
- c) Copy Folder sf98 to USB Storage.
- d) STB Turn off from Power.
- e) Connect USB Storage to STB.
- f) Turn on STB.
- g) When Yellow LED it means it is writing
- h) When finish update, front LED is off, update done, restart your box

OCTAGON GERMANY - http://www.octagon-germany.eu/

OCTAGON Support - http://octagon-forum.eu/

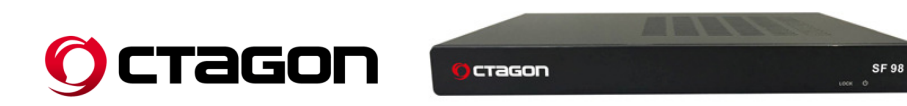